#### **1.Unpacking**

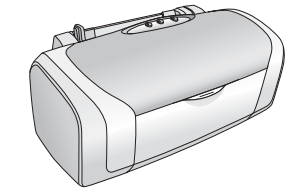

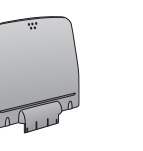

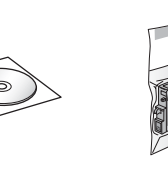

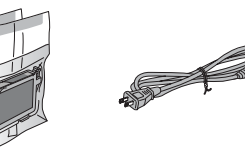

#### **2.Removing Protective Tape**

# **4. Shaking the Ink Cartridges** Shake Shake Unpack

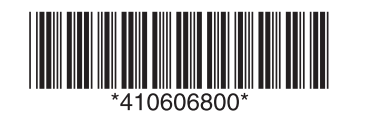

### **3. Plugging in the Printer**

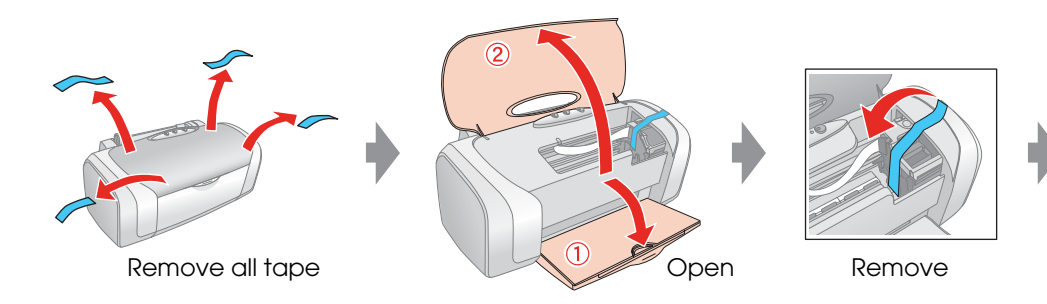

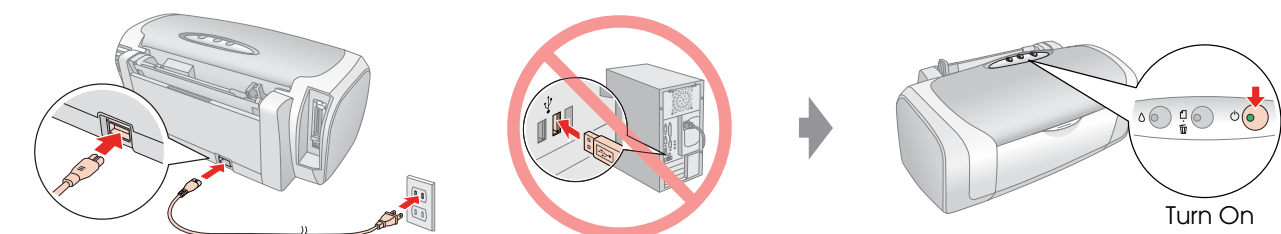

#### **5.Installing the Ink Cartridges**

#### **6.Ink Charging**

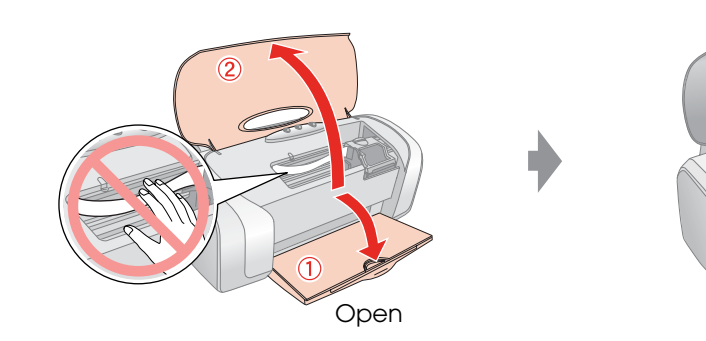

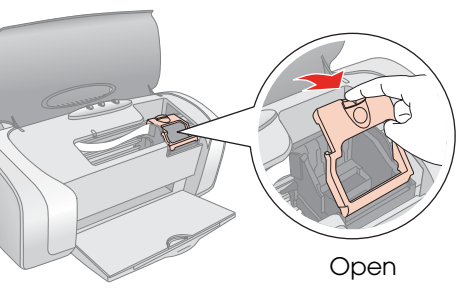

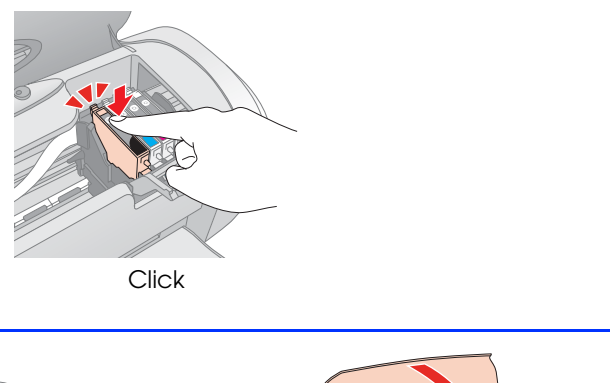

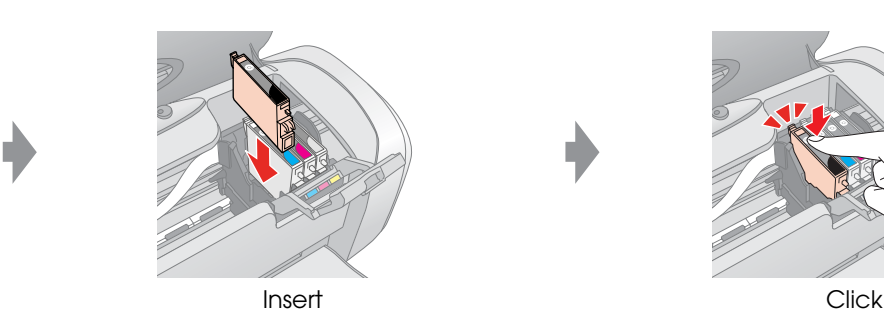

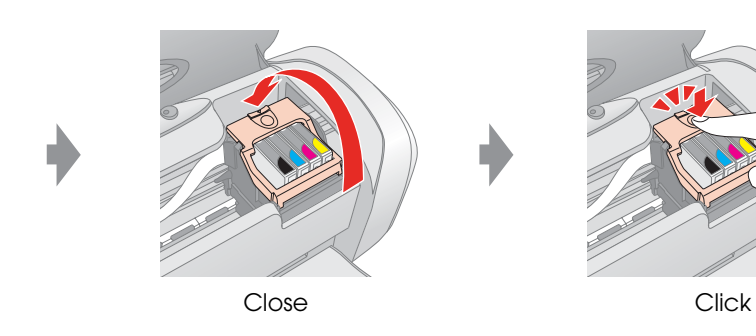

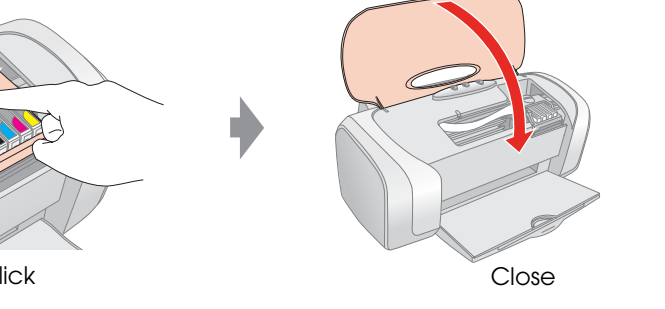

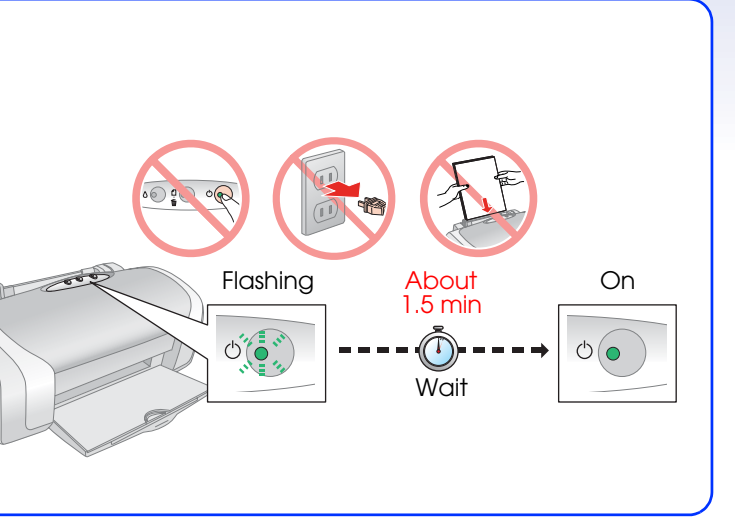

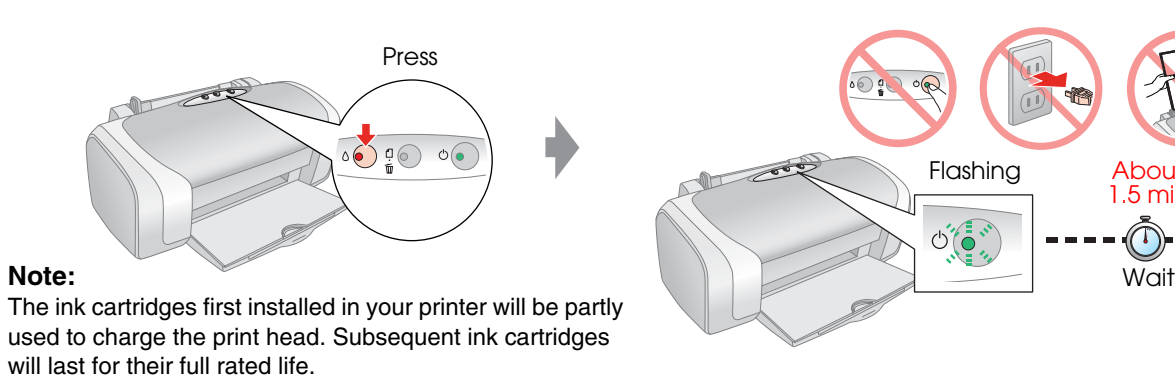

## **EPSON STYLUS ™ C87** Series

# **Start Here**

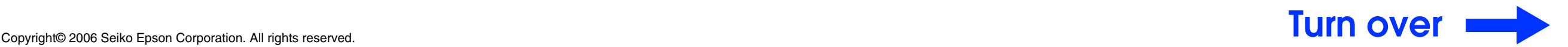

#### **7. Connecting to a Computer**

#### **8. Installing the Software**

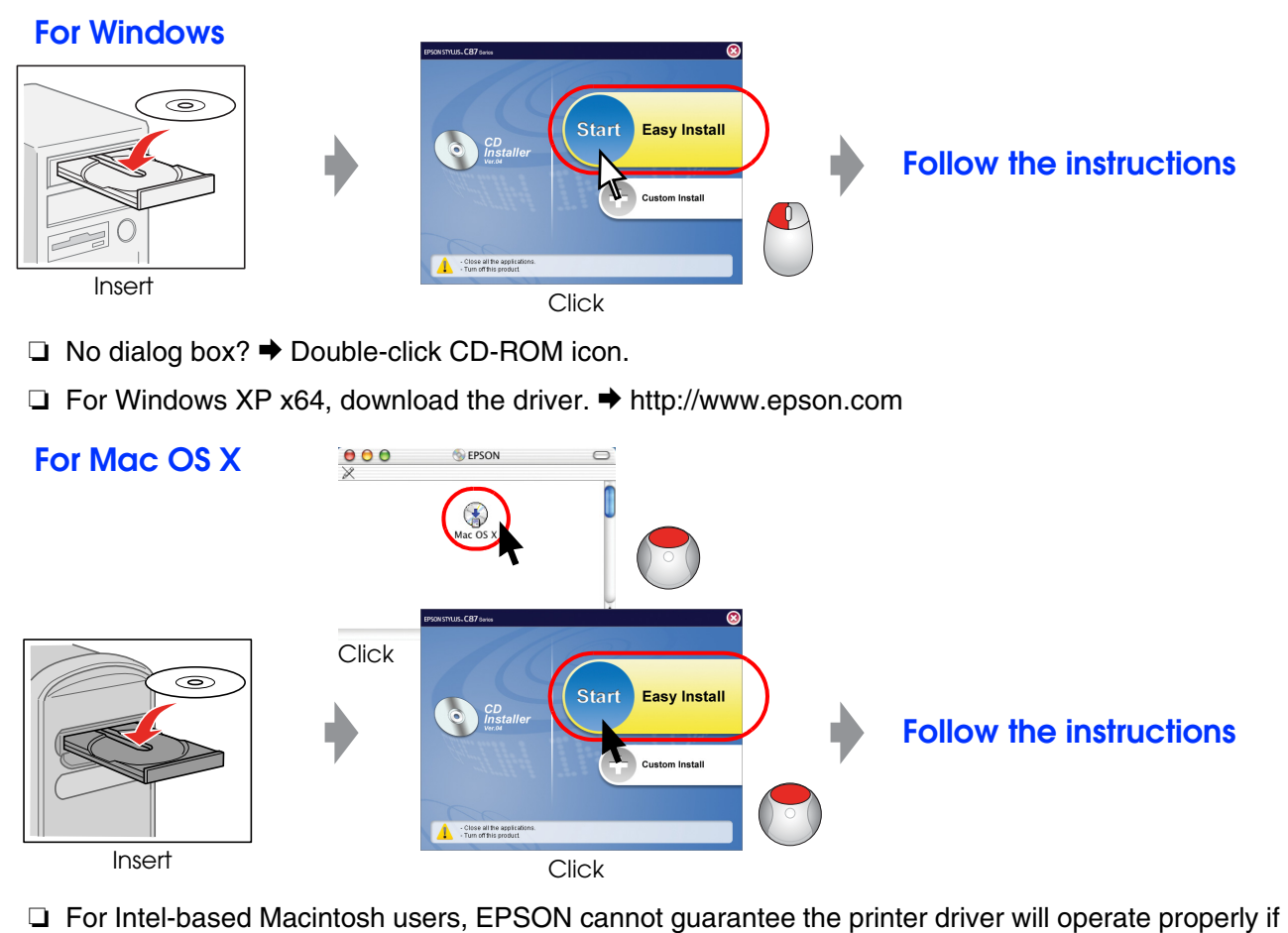

you install it from the software CD-ROM. Download the driver.◆ http://www.epson.com

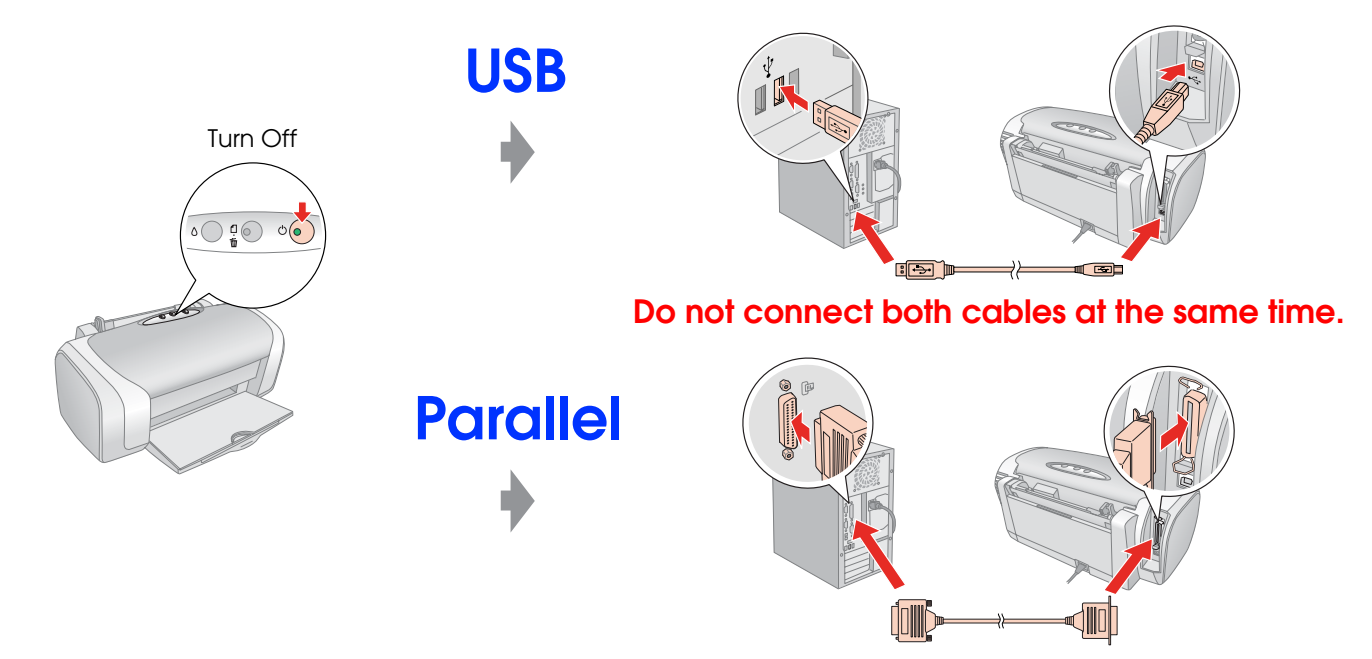

#### **9. Loading Paper**

#### **10.Getting More Information**

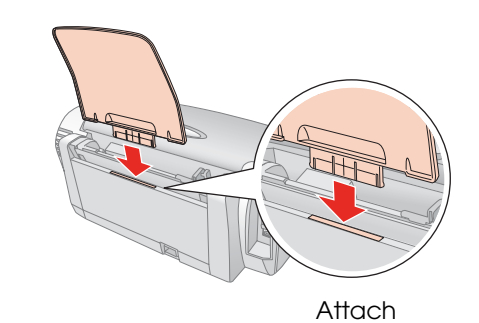

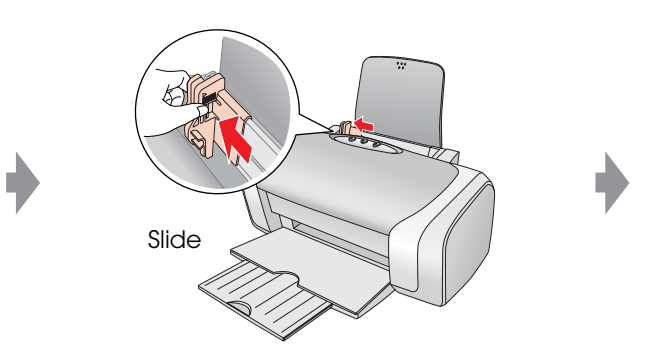

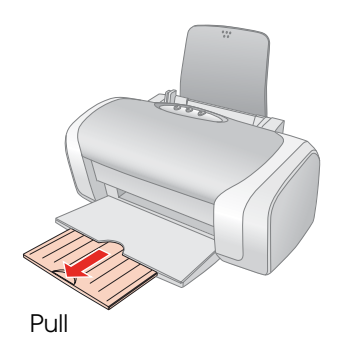

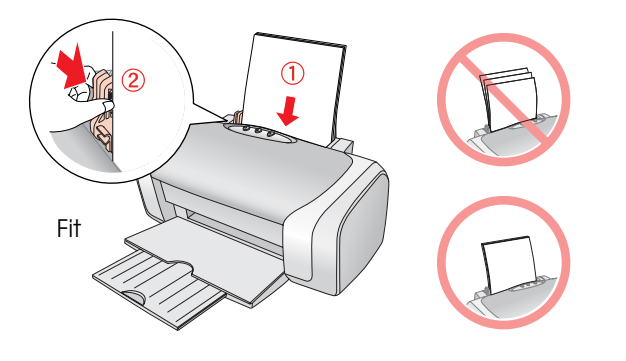

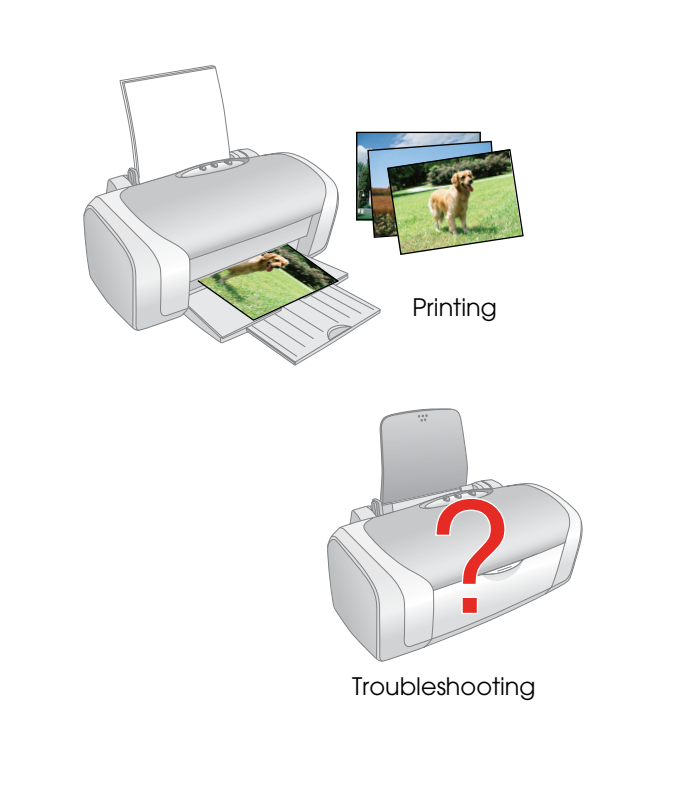

**□ For Mac OS 9, download the driver. → http://www.epson.com** 

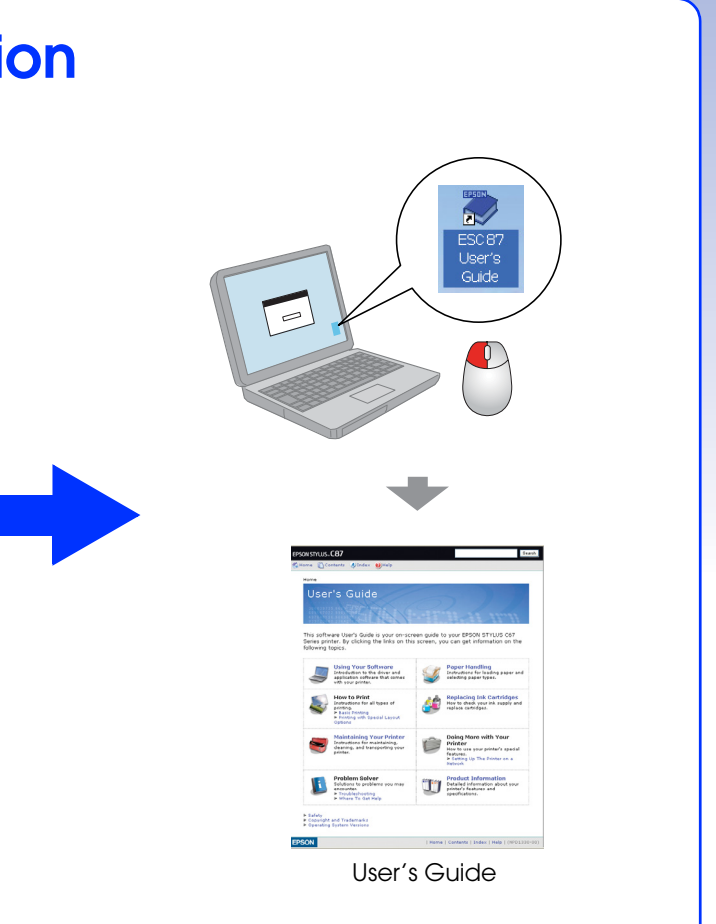